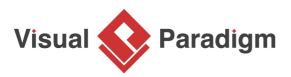

# Android Tablet Wireframes

Written Date : August 29, 2016

Android tablet wireframes are screen sketches of an app that's run on an Android tablet. We create Android tablet wireframe for confirming of app design ideas with end user.

# What is an Android Tablet Wireframe?

Android wireframes are screen sketches of an Android apps. It helps you present and explain design ideas of apps to customers, which ultimately leads to a consensus on these ideas.

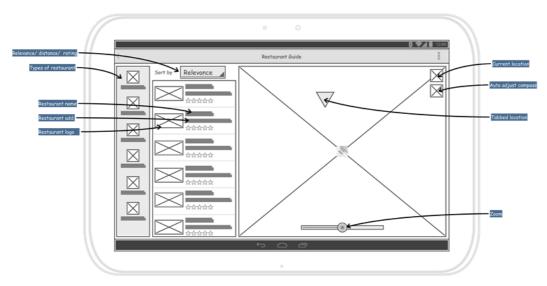

Wireframes are intended to use for demonstrating functionality, user interactions and screen flows, without explicitly specifying how screen components should look like and how the components should behave in order to the upfront development effort and cost in its lowest minimum .

# Android wireframe examples

Here is an Android wireframe example created based on Gmail. Instead of showing real avatar for users, we used image placeholders. Label placeholders are used to represent user names, mail subjects and content. Plain buttons are used instead of drawing any fancy buttons.

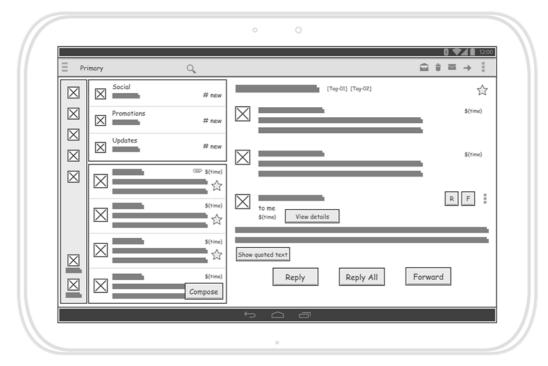

The following Android tablet wireframe example is created based on Skype. Take a look at the radio buttons on the right hand side of the wireframe. Although in the real screen those radio buttons don't really look like radio buttons, it's perfectly alright to use radio buttons in wireframing. This is because in wireframing our main focus is to demonstrate functionality, user interactions, basic layout and screen flow. What we want to express in the wireframe is that the screen does allows the selection of status and the selection is mutually exclusive (that's why a radio button is used). We do not care about how the radio buttons will look like. If you find yourself spending time on designing the appearance of individual components in wireframing, you are probably mis-using wireframe.

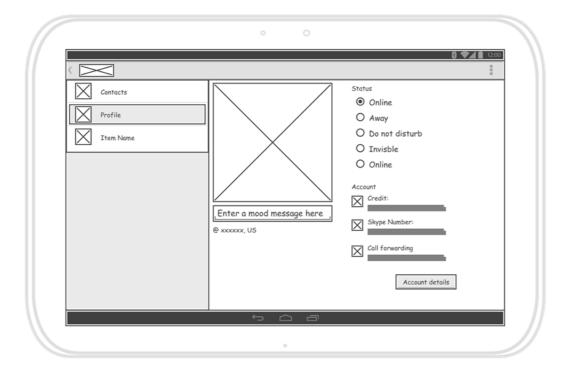

# Android tablet wireframe components

An Android app wireframe is only a low-fidelity version of an interface. Each Android wireframe comprises basic graphic elements that represents the screen components, or the placeholders of screen components. The following are the Android wireframe components you can use in creating a wireframe.

#### Image

An image can be an icon or any image data.

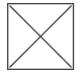

Label A label is a text on screen.

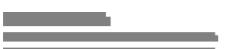

#### Text Field

A text field allows user to type text. Touching the text field shows the cursor and displays the keyboard. User can then start typing. Text fields also supports functions such as, ranged text selection, copy, cut and paste.

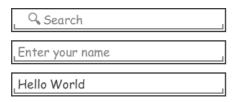

## Button

A button allows user to touch it for action triggering. It consists of a text, an icon, or both text and icon that shows the action to be triggered.

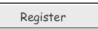

## Toggle Button

A toggle button allows user to change the selection between two possible choices by touching it.

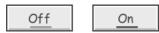

Switch

A switch is a kind of toggle button. It was introduced in Android 4.0. It allows user to switch between two states (e.g. on or off) when touching it.

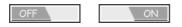

## Checkbox

Checkboxes allow user to select one or more options from a set.

□ Apple

□ Orange

D Pineapple

## Radio Button

Radio buttons allow the user to select one and only one option from a set. If you think that the user needs to see all available options on the screen, use radio buttons. Otherwise, use a spinner instead.

Attending?

Yes

O No

O To-be Confirmed

#### Spinner

A spinner provides a drop-down menu for the quick selection of a value from a set. A spinner shows in its 'body' the currently selected value. By touching the spinner, a drop-down menu will be displayed, listing all the available values from which the user can make a selection.

| Thursday | Thursday 🖌          |
|----------|---------------------|
|          | Monday              |
|          | Tuesday             |
|          | Wednesday           |
|          | Thursday            |
|          | Friday              |
|          | Saturday            |
|          | Sunday              |
|          | <add item=""></add> |
|          |                     |

Progress

A progress indicates the progress of certain running operation in a circle shape.

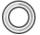

## Progress Bar

A progress bar is a bar that indicates the progress of certain running operation. It displays how far the operation has progressed.

Seek Bar

A seek bar allows the selection of progress level. A seek bar has a draggable thumb. User can drag the thumb to left or right to set the current progress level or use the arrow keys.

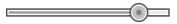

Ranking Bar

A ranking bar supports rating and the displaying of rating in stars. User can touch the star on the bar to set the rating.

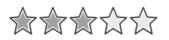

Panel

A panel is a visual container of wireframe components.

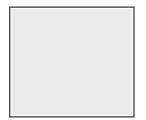

List View

A list view displays a list of scrollable items.

| Computer |  |
|----------|--|
| Camera   |  |
| TV       |  |

## Grid View

A grid view displays items in a two-dimensional and scrollable grid.

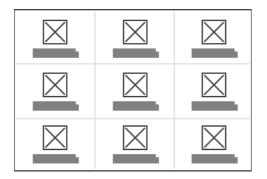

#### Tab Host

A tab host is a container of tabs. User can click to select a specific tab to populate related content.

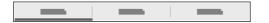

#### Dialog

A dialog is a small window that prompts the user to make a decision (e.g. Confirm/Cancel). A dialog is shown on top of all the other components on a screen. It is used for modal events that require users to take an action before they can continue.

the //www.vieuel.perediam.com/lograine/handbooks/agile-handbook/android-tablet-wireframe.jsp

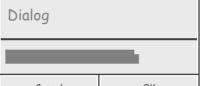

Page 5 of 6

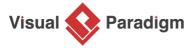

Visual Paradigm home page (https://www.visual-paradigm.com/)

Visual Paradigm handbooks

(https://www.visual-paradigm.com/learning/handbooks/)